## 無線LAN対応端末を接続する

■ Wi-Fi名 (ネットワーク名)、パスワード (セキュリティーキー:WPAキーまたは WEPキー)について

Wi-Fi名とパスワード (セキュリティーキー)については、 「Wi-Fi名とパスワード(セキュリティーキー)について」を参 照してください。

お買い上げ時のWi-Fi名は、「801HWa-」または「801HWb-」 で始まる英数字です。

Wi-Fi名やパスワード(セキュリティーキー)を変更した場合 は、変更した内容でご利用ください。

本機に設定したWi-Fi名以外の表示のネットワークは、近隣から 受信した無線LAN電波です。接続しないようご注意ください。

#### 無線LAN対応端末を接続する

手順は、無線LAN設定の認証方式が「WPA2-PSK」で「Wi-Fi名 (SSID A)」に接続する場合を例にして説明しています。その他の 認証方式の場合は、一部の操作が異なります。

お使いの無線LAN端末によっては操作が異なる場合があります。 詳しくはお使いの無線LAN端末の取扱説明書などを参照してくださ い。

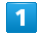

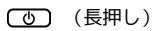

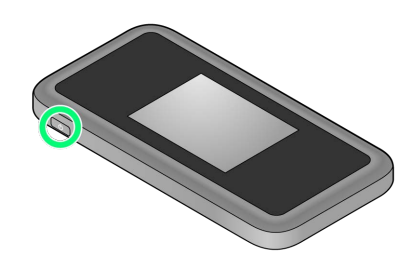

電源が入るとロック画面が表示され、無線LAN機能がONにな り、自動的にインターネットに接続します。

・無線LAN機能がONになると COP (Wi-Fi通信規格 (2.4G/5G) /接続数アイコン)が点灯し、インターネットに接続すると® (インターネット接続中アイコン)が点灯します。

### $\vert$  2

無線LAN端末の無線LAN機能をONにする

 $\overline{\mathbf{3}}$ 

無線LAN端末でアクセスポイントを検索

# $\overline{4}$

本機のWi-Fi名を選択

・本機のWi-Fi名が表示されていない場合は、本機の (の)を押して スリープモードを解除してください。

### $5<sub>5</sub>$

パスワード(セキュリティーキー)を入力して接続

接続に成功すると、本機ディスプレイの無線LAN機器接続数表 示のカウントが1つ増えます (例: <mark>快 → 中</mark>)。